## Georgia Nurse Aide candidate experience:

## **Activate your Credential Manager account**

The steps below describe how a GANA candidate should activate his or her Credential Manager account. You can use these steps to become familiar with the candidate experience, or use them to guide candidates through the process.

## **How to activate your Credential Manager account**

**1** *You will receive an account activation email once your provider has submitted your training program completion information.*

From the email, click the activation link as shown in the example below:

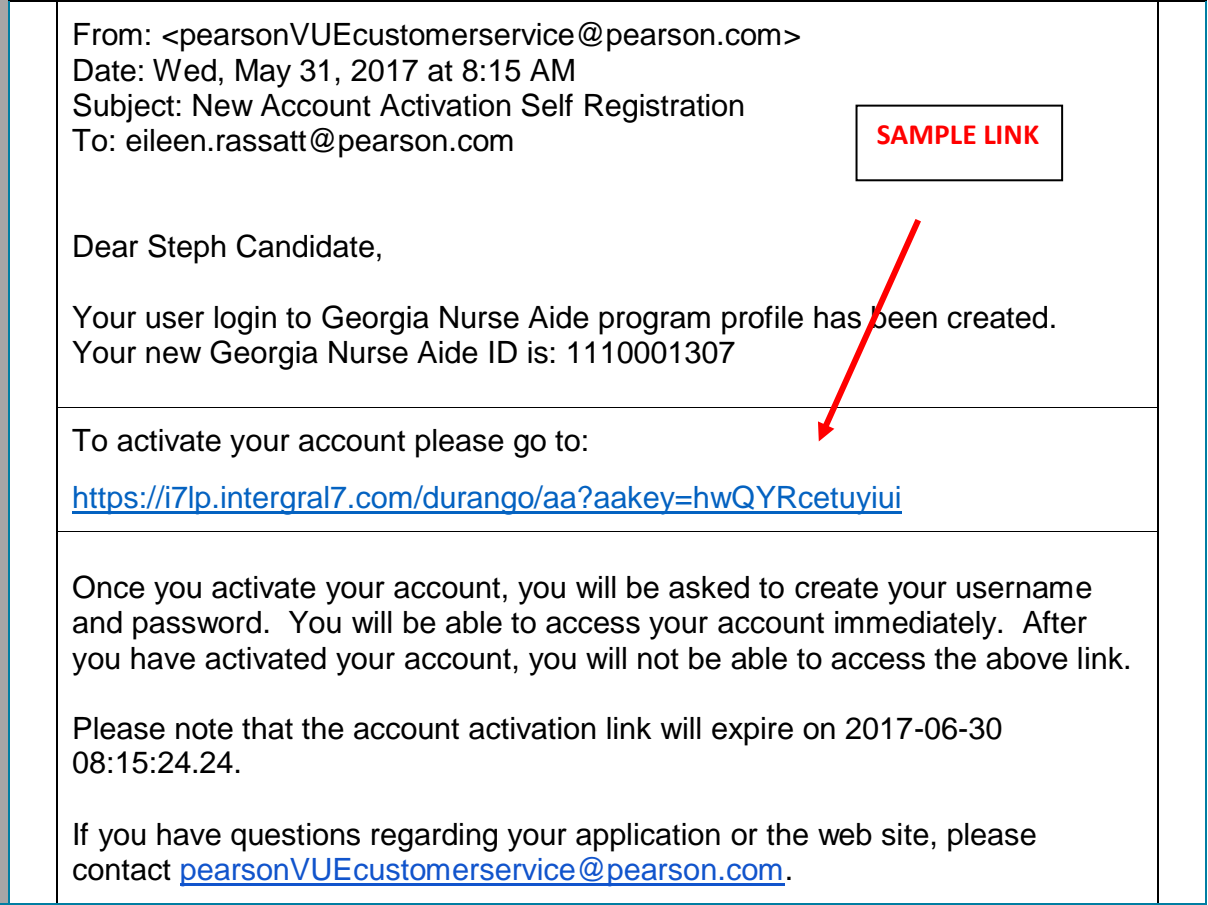

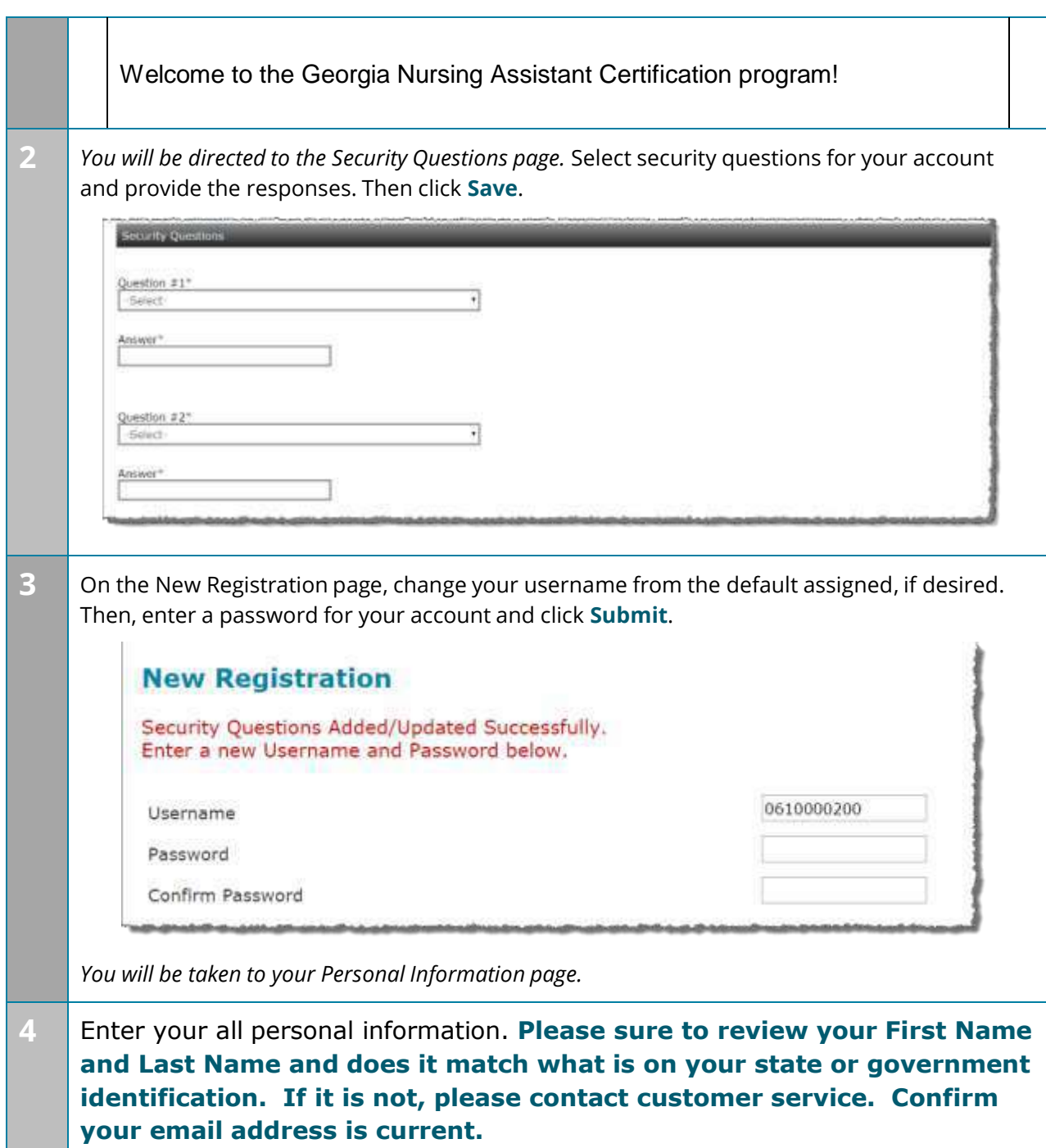

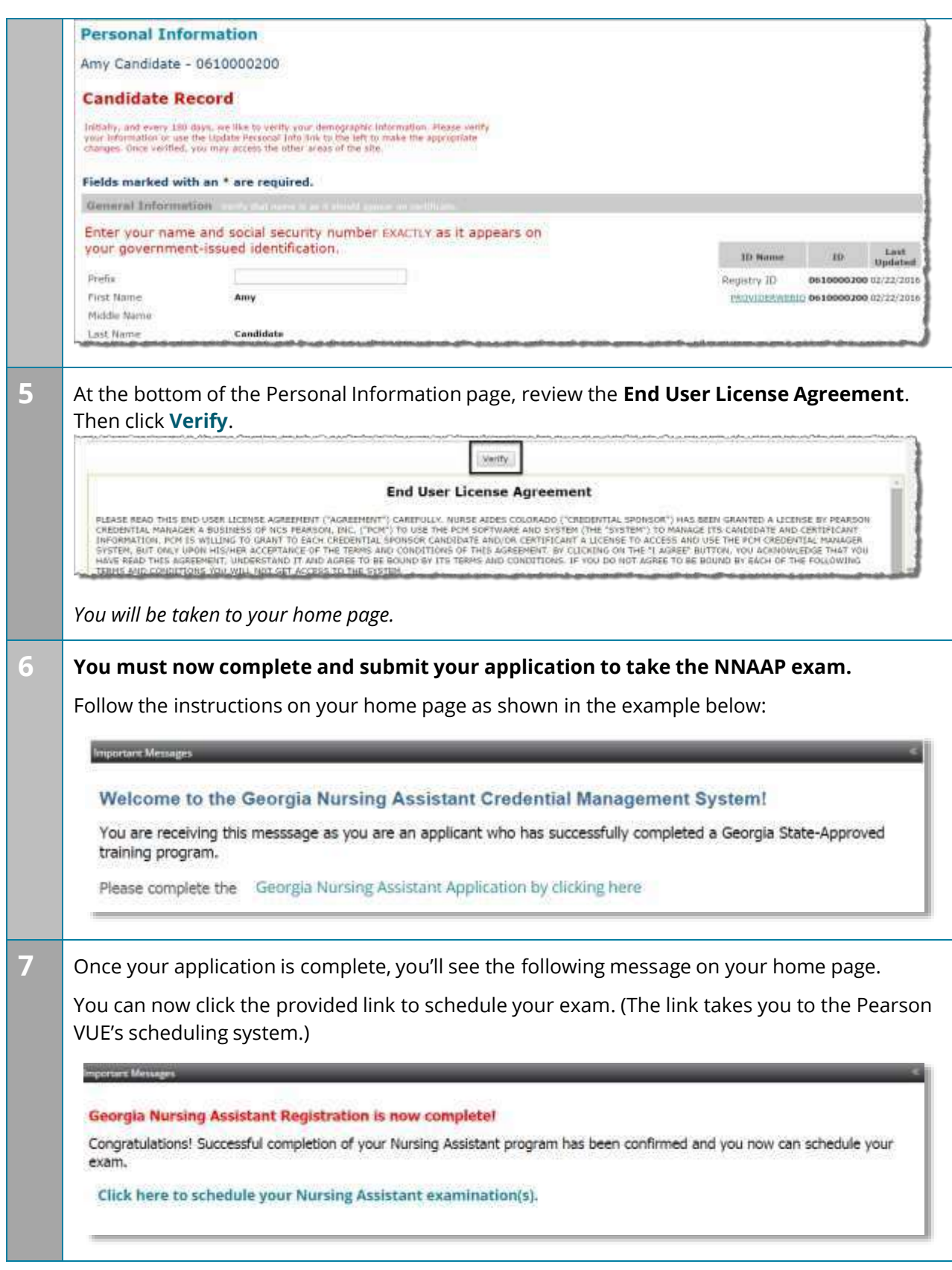

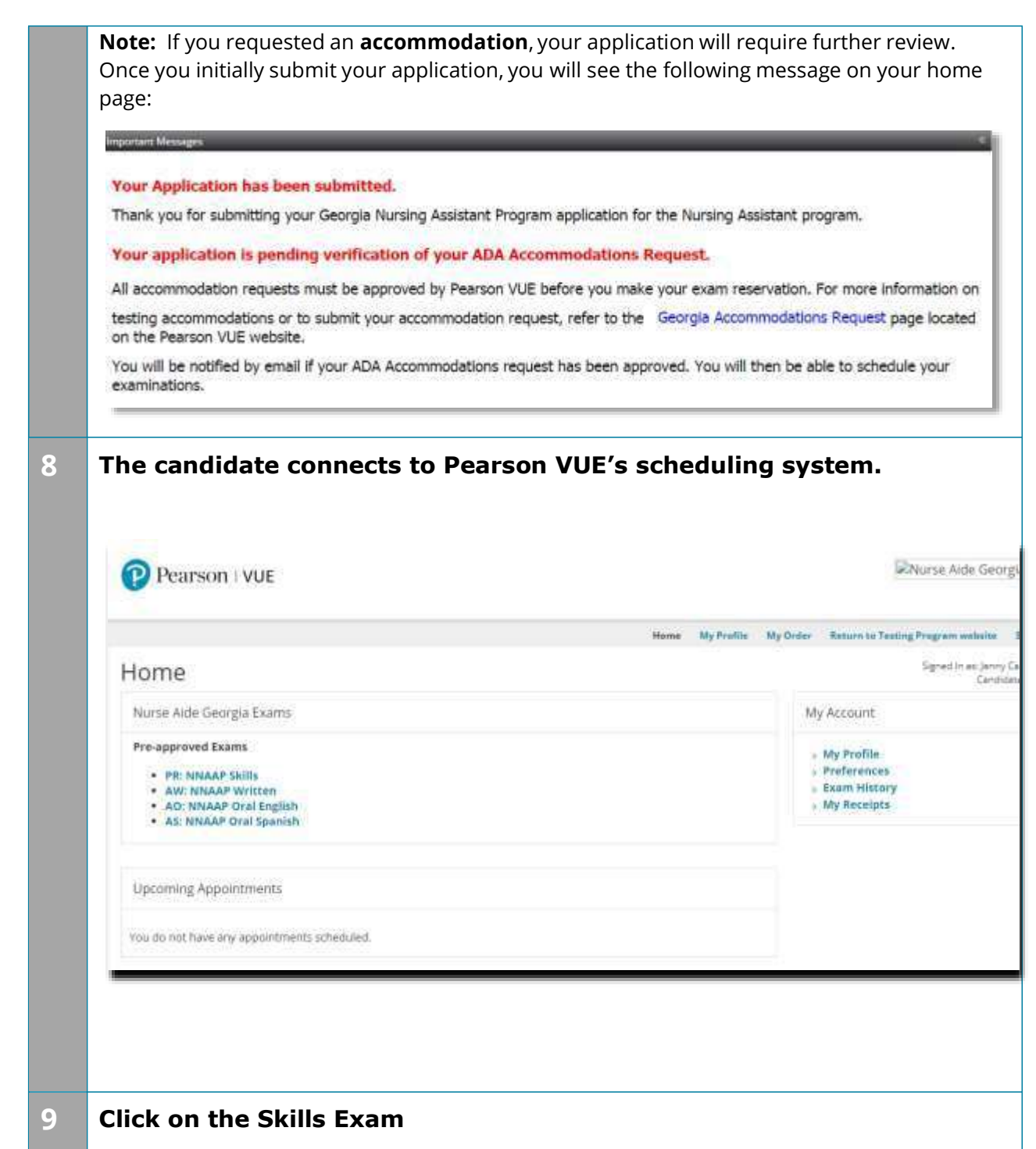

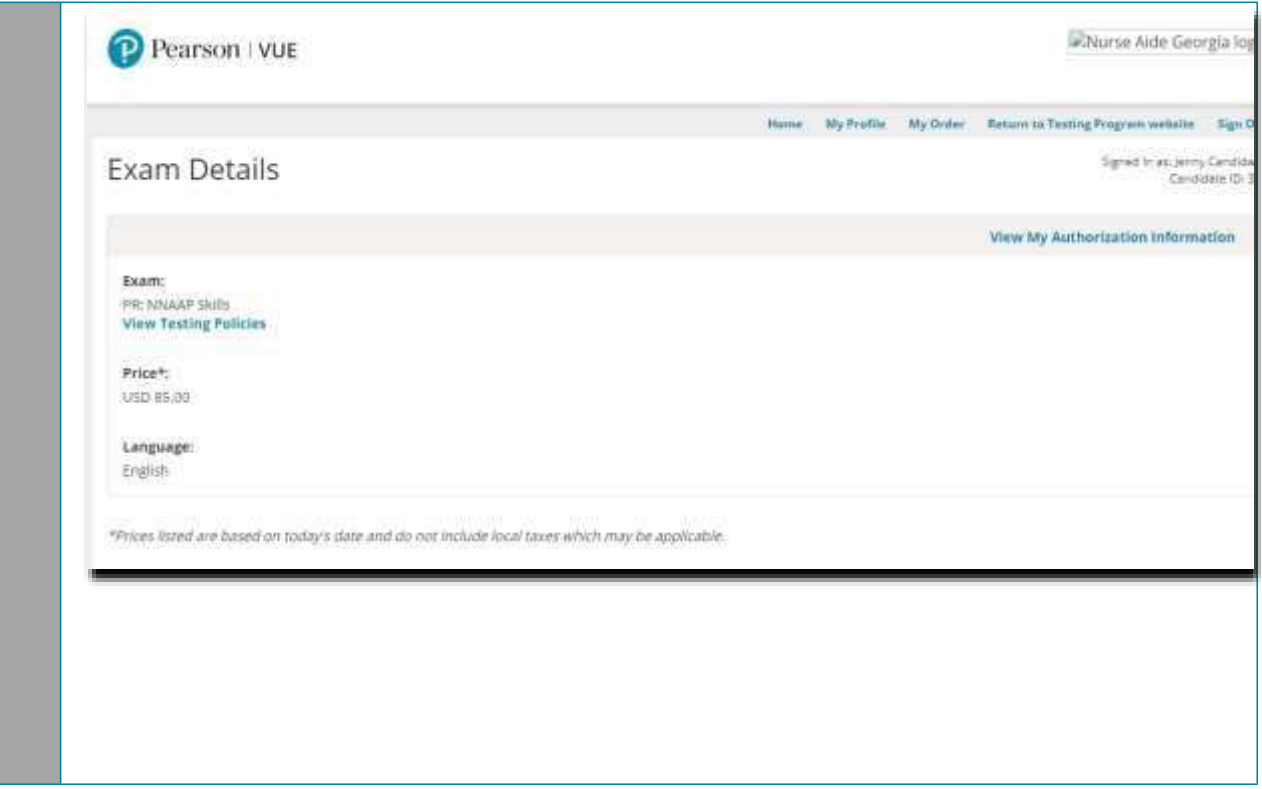

## **Jump to:** Create a roster (plain text) | | Upload a roster | Roster checklist | Troubleshoot roster upload errors

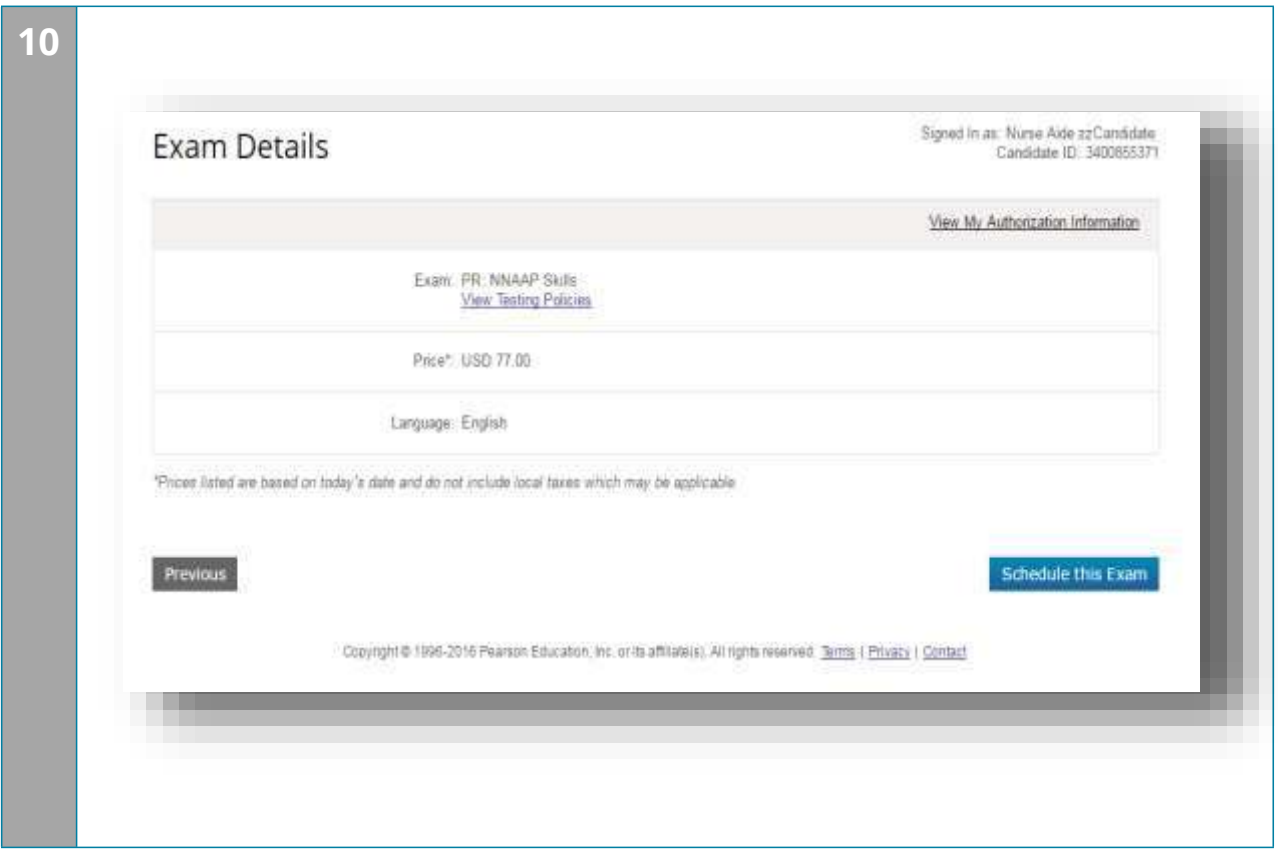

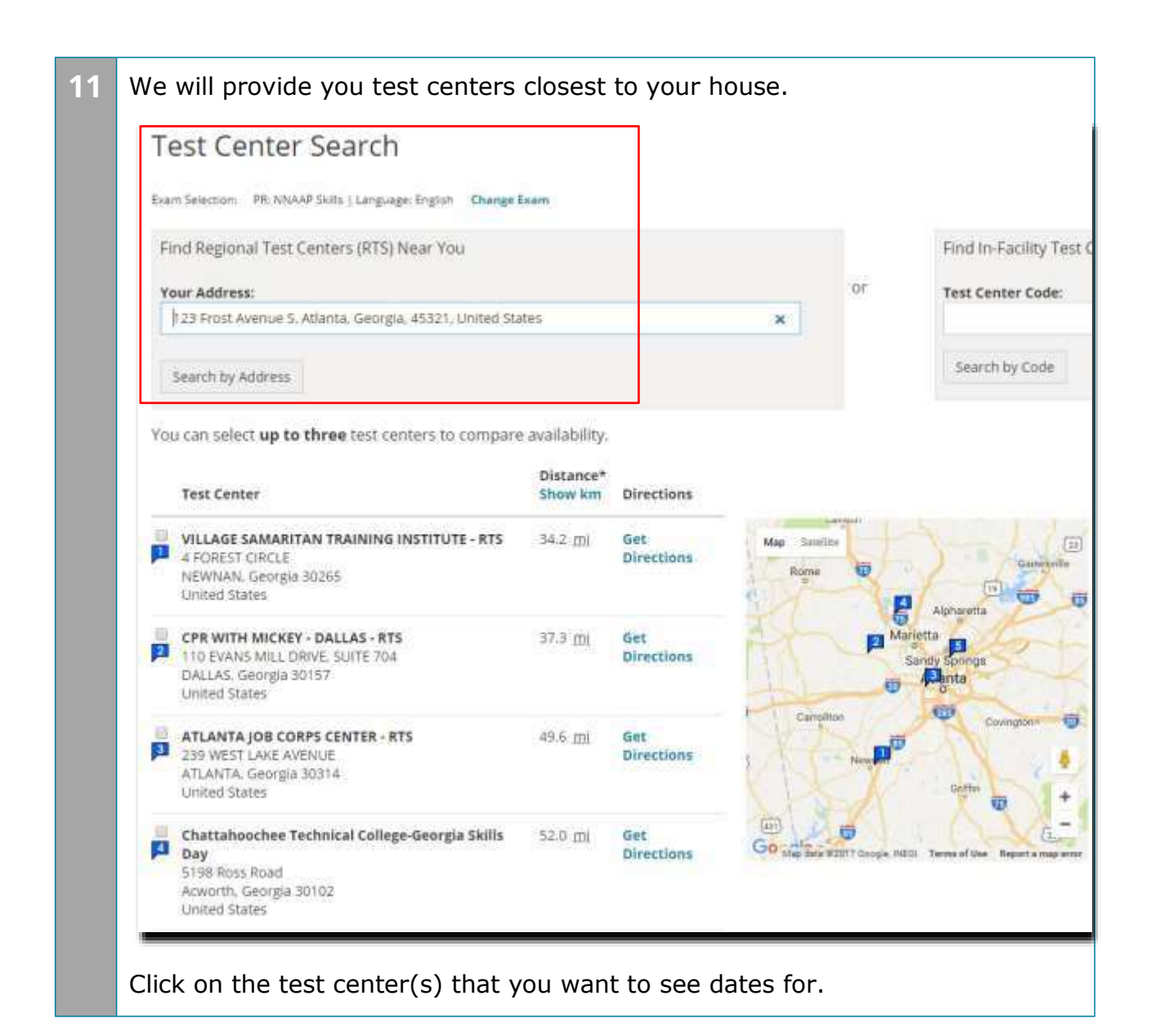

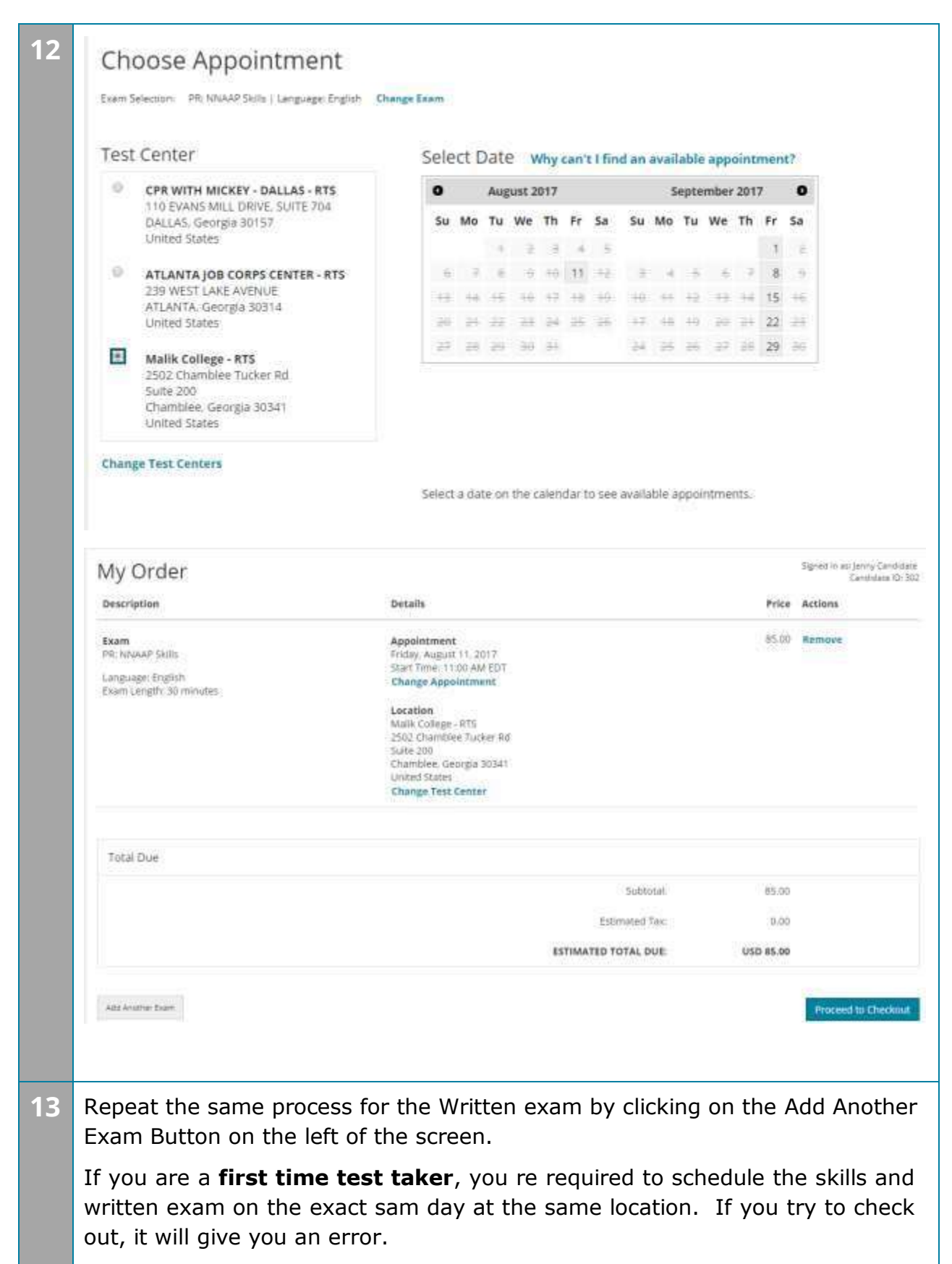

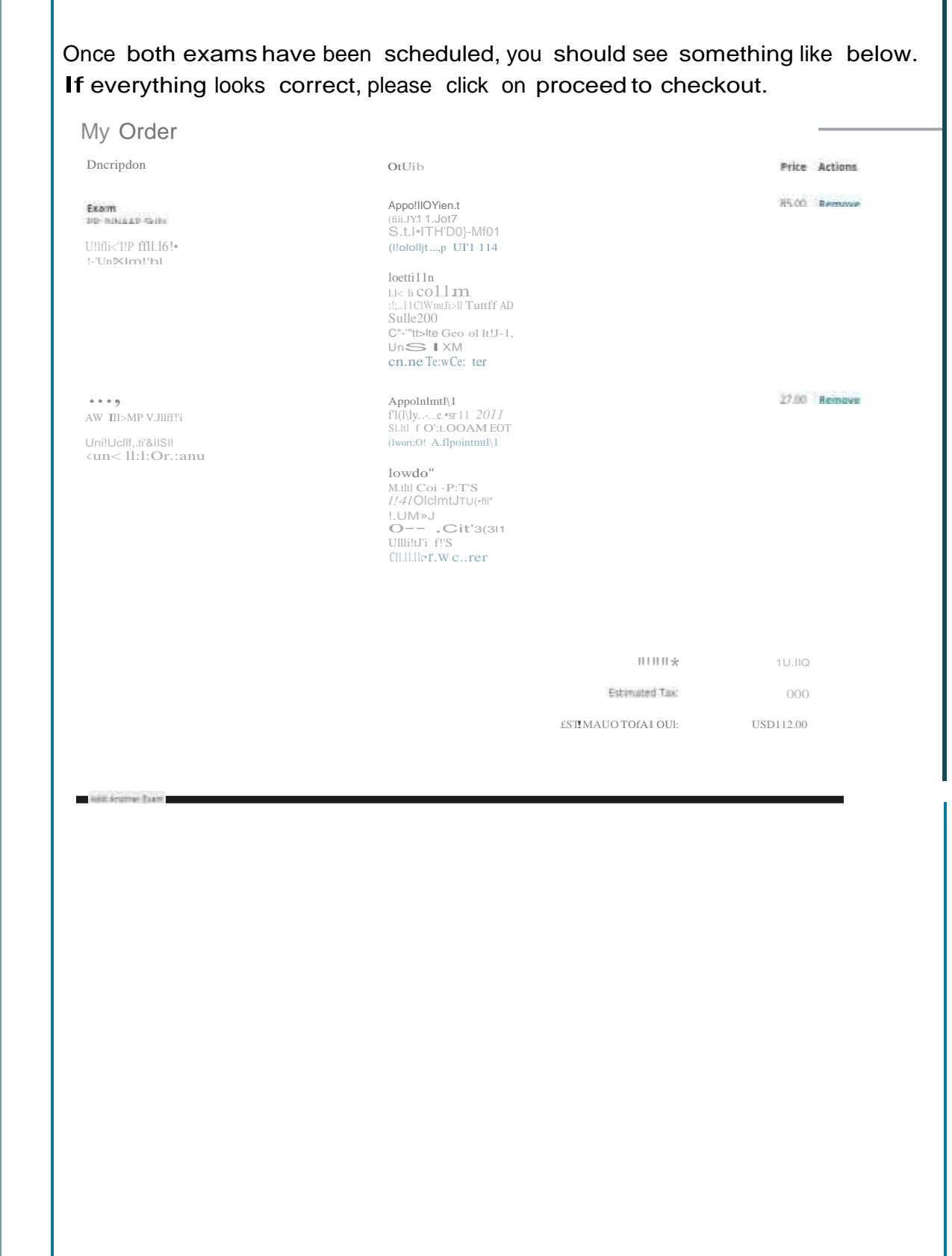

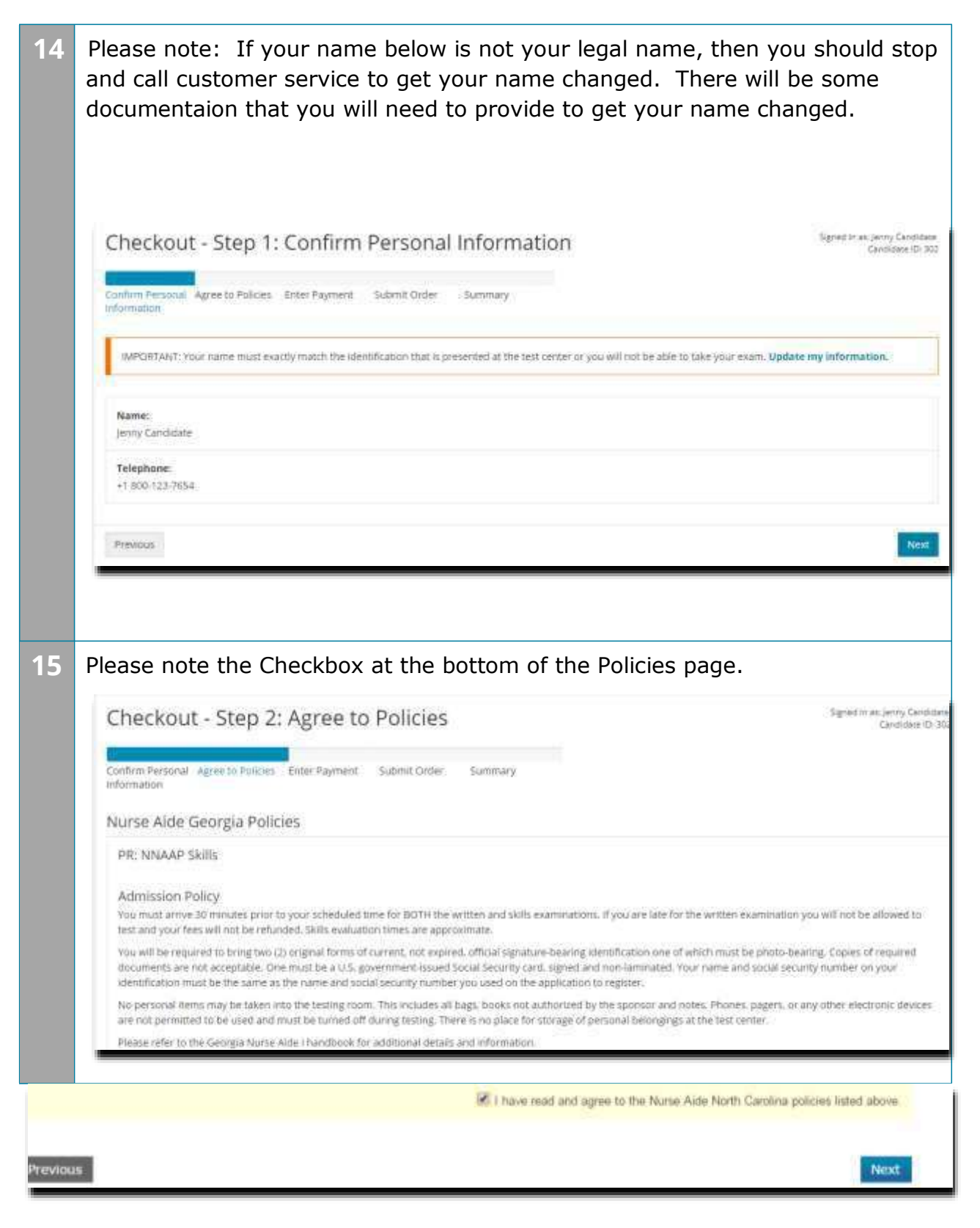

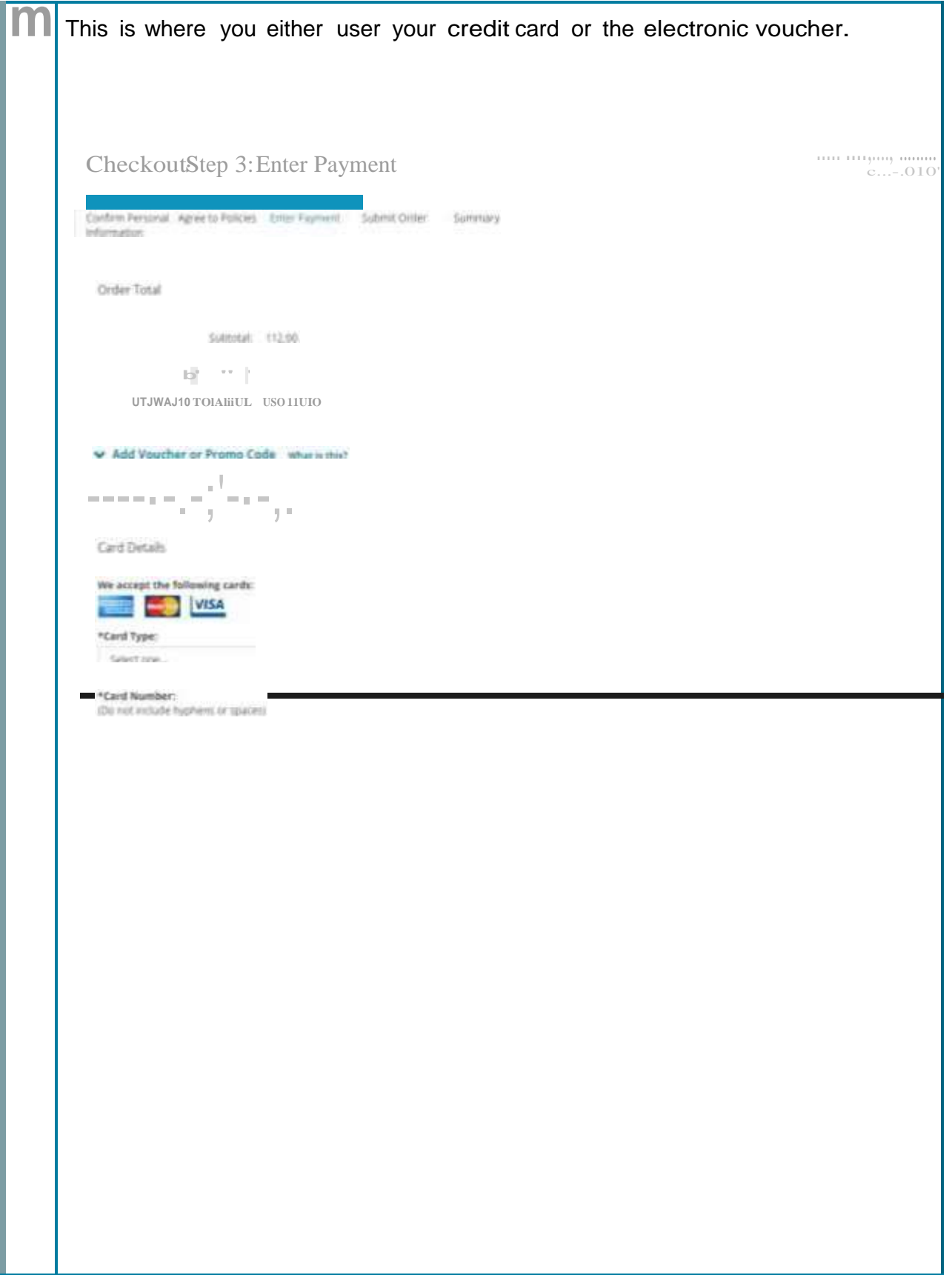

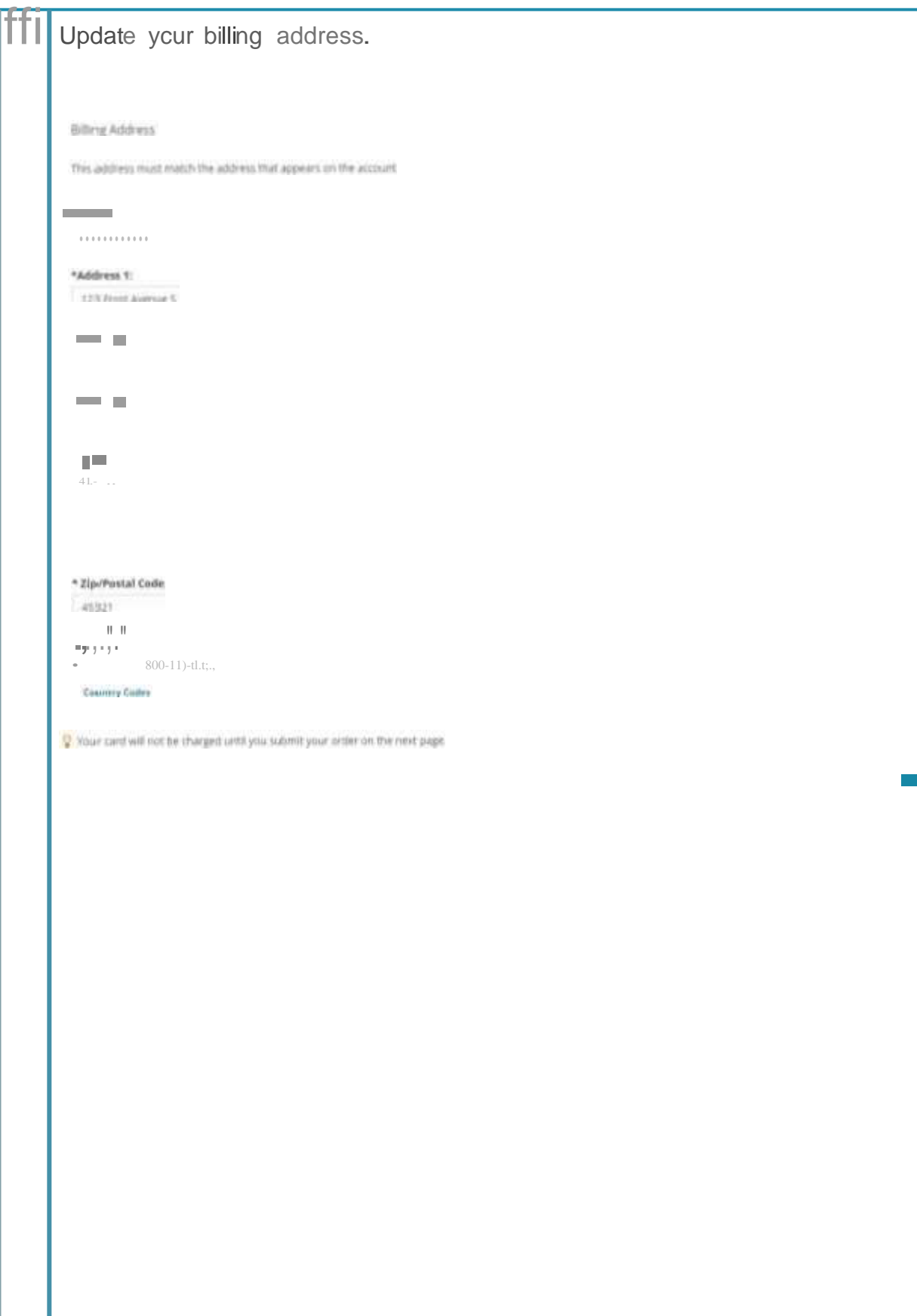

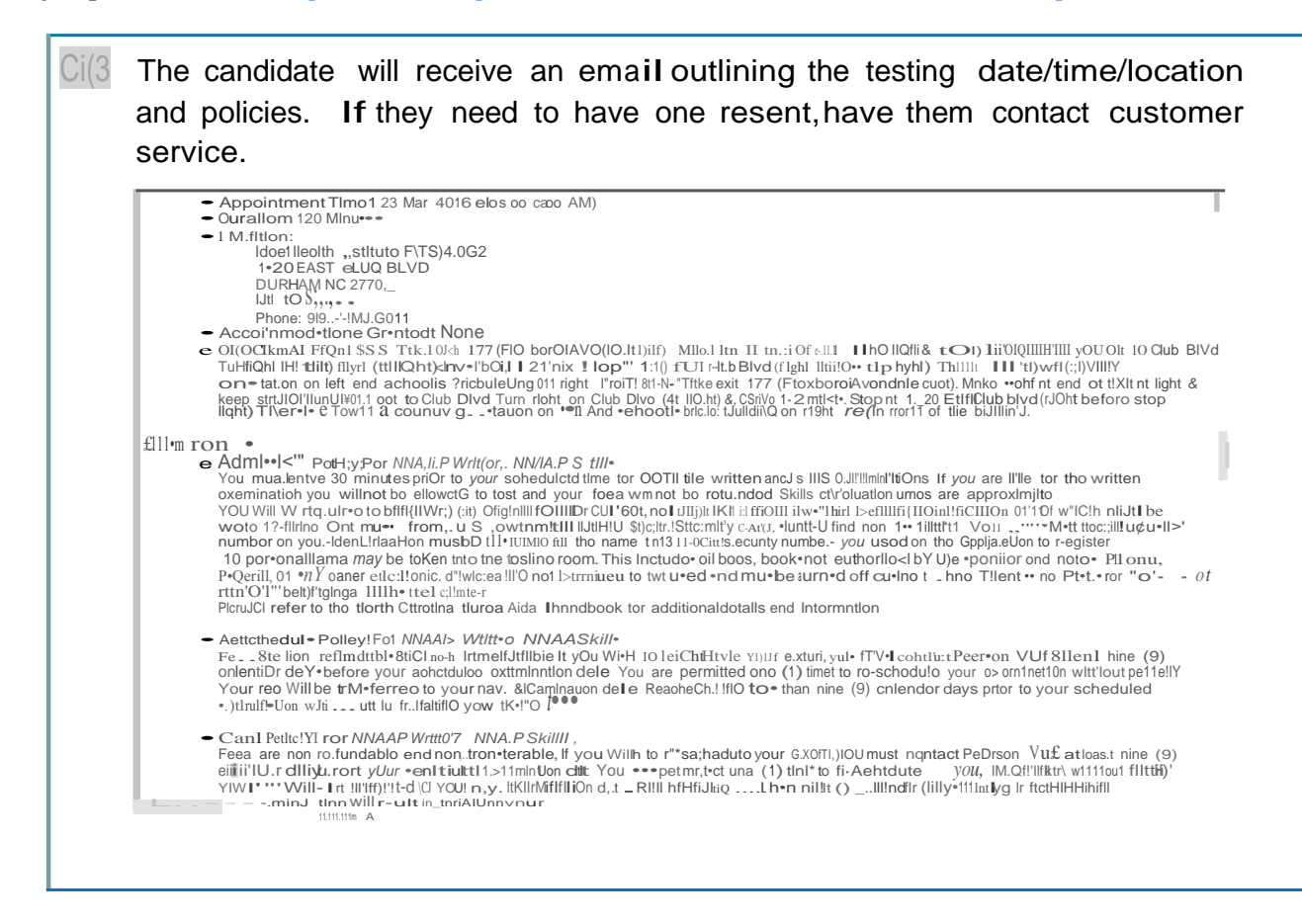